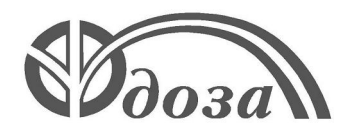

# **НАУЧНО-ПРОИЗВОДСТВЕННОЕ ПРЕДПРИЯТИЕ «ДОЗА»**

Утверждено ФВКМ.412152.001РЭ-ЛУ

**ДЛЯ АЭС**

# **ПУЛЬТ ДВУХКАНАЛЬНЫЙ УИМ2-2Д**

**Руководство по эксплуатации ФВКМ.412152.001РЭ**

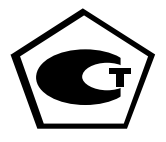

# Содержание

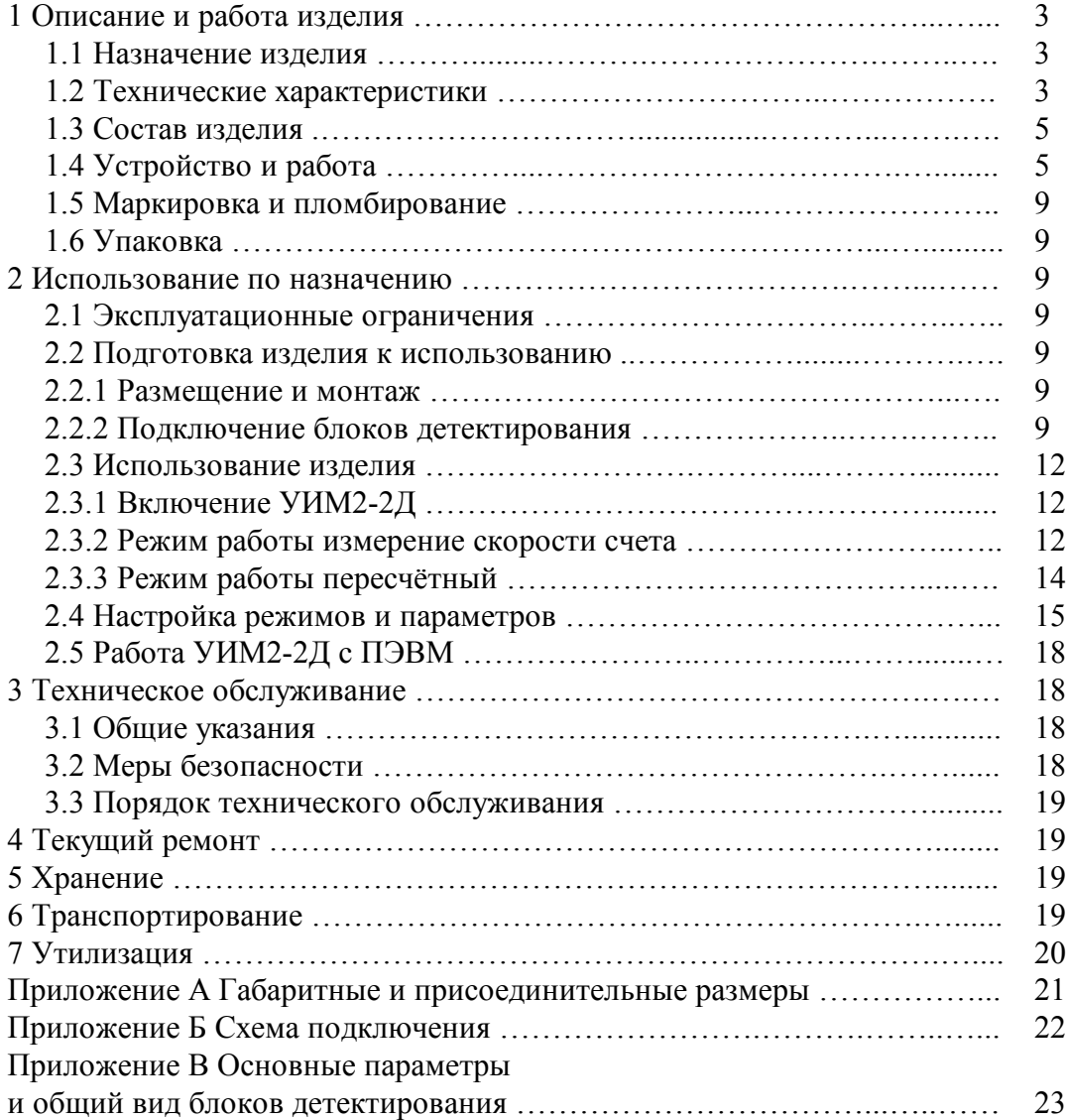

Настоящее руководство по эксплуатации содержит сведения о конструкции, принципе действия, характеристиках изделия и указания, необходимые для правильной и безопасной эксплуатации изделия (использования по назначению, технического обслуживания, текущего ремонта, хранения и транспортирования), а также сведения по утилизации.

Руководство по эксплуатации необходимо использовать совместно с эксплуатационной документацией подключаемых блоков детектирования.

#### **1 ОПИСАНИЕ И РАБОТА ИЗДЕЛИЯ**

#### **1.1 Назначение изделия**

1.1.1 Пульт двухканальный УИМ2-2Д ФВКМ.412152.001 (далее – УИМ2-2Д) изготавливается в соответствии с требованиями ТУ 4362-132-31867313-2016.

1.1.2 УИМ2-2Д предназначен для обеспечения опроса, алгоритмической обработки измерительных данных и отображения информации с двух аналоговых блоков детектирования, а также сигнализации о превышении контрольных уровней.

1.1.3 УИМ2-2Д применяется в аппаратуре дозиметрического, радиометрического и технологического контроля на объектах атомной энергетики и радиохимического производства; на промышленных предприятиях, использующих источники ионизирующих излучений; на пунктах специального и таможенного контроля и в службах экологического и санитарно-эпидемиологического надзора.

1.1.4 УИМ2-2Д используется в составе измерительного универсального комплекса УИМ-Д ФВКМ.412152.006.

#### **1.2 Технические характеристики**

1.2.1 Время установления рабочего режима ………….…...…..….…...………..……. 1 мин.

1.2.2 Время установления показаний …………………..….......…..…… не превышает 20 с.

1.2.3 Время непрерывной работы ………………………...……..……………………… 24 ч.

1.2.4 УИМ2-2Д обеспечивает световую и звуковую сигнализацию о превышении установленных порогов – по одному порогу на канал в пределах диапазона измерения.

1.2.5 УИМ2-2Д обеспечивает возможность подключения внешних элементов сигнализации с нагрузкой:

- 30 В, 1,5 А постоянного тока;

- 220 В, 1,5 А переменного тока частотой 50 Гц.

Нагрузка на контакты исполнительных реле должна быть активная.

1.2.6 УИМ2-2Д обеспечивает передачу данных на ПЭВМ и доступ к обработанной информации по линии связи, организованной на базе интерфейса RS-232.

1.2.7 Питание УИМ2-2Д осуществляется от сети переменного тока напряжением 220<sup>+22</sup> В, частотой 50<sup>+2,5</sup>  $^{+2,5}_{-2,5}$  Гц.

1.2.8 Потребляемая мощность ……………………...……......….…....…………...…. 15 В·А.

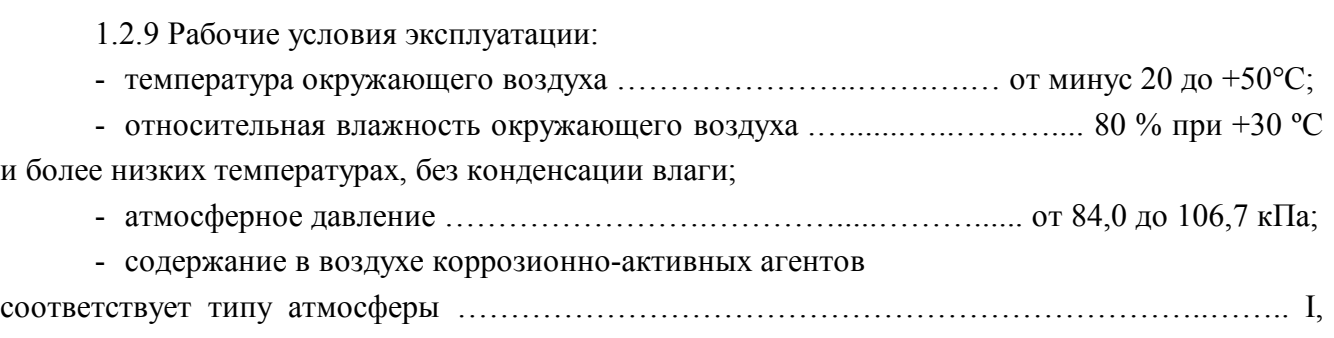

II.

1.2.10 УИМ2-2Д устойчив к воздействию синусоидальных вибраций в диапазоне частот от 5 до 55 Гц с амплитудой смещения 0,35 мм.

1.2.11 По сейсмостойкости УИМ2-2Д относится к категории II по НП-031-01 и соответствует требованиям РД 25 818-87: по месту установки группа А, по функциональному назначению исполнение 2 для сейсмических воздействий интенсивностью до 5 баллов по шкале MSK-64 на отметке 10 м относительно нулевой отметки.

1.2.12 По влиянию на безопасность УИМ2-2Д относится к элементам нормальной эксплуатации класса безопасности 3Н в соответствии с НП-001-15.

1.2.13 УИМ2-2Д устойчив к воздействию электромагнитных помех в соответствии с ГОСТ 32137-2013 для группы исполнения II, критерий качества функционирования В и удовлетворяет нормам помехоэмиссии по ГОСТ 30805.22-2013, ГОСТ 30804.3.2-2013 для оборудования класса А, ГОСТ 30804.3.3-2013.

1.2.14 Степень защиты, обеспечиваемая оболочками УИМ2-2Д от проникновения твердых предметов и воды по ГОСТ 14254-2015 …………..................…………..………… IP42.

1.2.15 По степени защиты человека от поражения электрическим током УИМ2-2Д относится к классу 01 по ГОСТ 12.2.007.0-75.

1.2.16 По противопожарным свойствам УИМ2-2Д соответствует ГОСТ 12.1.004-91 с вероятностью возникновения пожара не более  $10^{\text{-}6}$  в год.

1.2.17 УИМ2-2Д стоек к воздействию дезактивирующих растворов:

- борная кислота  $(H_3BO_3) - 16$  г, тиосульфат натрия  $(Na_2S_2O_3·5H_2O) - 10$  г, вода дистиллированная до 1 л;

- тринатрийфосфат или гексаметафосфат натрия (любое синтетическое моющее средство) –  $(10 \div 20)$  г/л в воде;

- 5 % раствор лимонной кислоты в ректификованном этиловом спирте – для разъёмов.

1.2.18 Габаритные размеры ………………………….………..….. не более 25014893 мм.

1.2.19 Масса ……………………………………………………………………………… не более  $2.0 \text{ m}$ .

1.2.20 Средняя наработка на отказ ………………………….….……………….….. 20 000 ч.

1.2.21 Средний срок службы ………………...…………………………...……..……. 10 лет, при условии замены узлов, выработавших свой ресурс.

1.2.22 Среднее время восстановления отказавшего УИМ2-2Д с использованием ЗИП не более 1 ч.

## **1.3 Состав изделия**

1.3.1 УИМ2-2Д является функционально и конструктивно законченным устройством. В комплекте с УИМ2-2Д поставляются монтажный комплект и ЗИП.

# **1.4 Устройство и работа**

1.4.1 УИМ2-2Д представляет собой электронный блок в пластмассовом корпусе прямоугольной формы.

Габаритные и присоединительные размеры УИМ2-2Д указаны в приложении А.

1.4.2 На задней панели расположены разъёмы для подключения блоков детектирования, внешнего устройства сигнализации, связи с ПЭВМ, дополнительные переключатели, а также разъём для кабеля питания и зажим защитного заземления в соответствии с рисунком 1.1.

1.4.2.1 Разъёмы «Х1» (РС10) и Х2 (2РМ18Б7Ш1) предназначены для подключения блоков детектирования «КАНАЛА А». Блоки детектирования с разъёмами типа РС-10 подключаются к разъёму «Х1», блоки детектирования с разъёмами других типов – к разъёму «Х2». Предохранитель F2 (0,5 А) включен в цепь, подающую напряжение на бленкер через разъём «Х2».

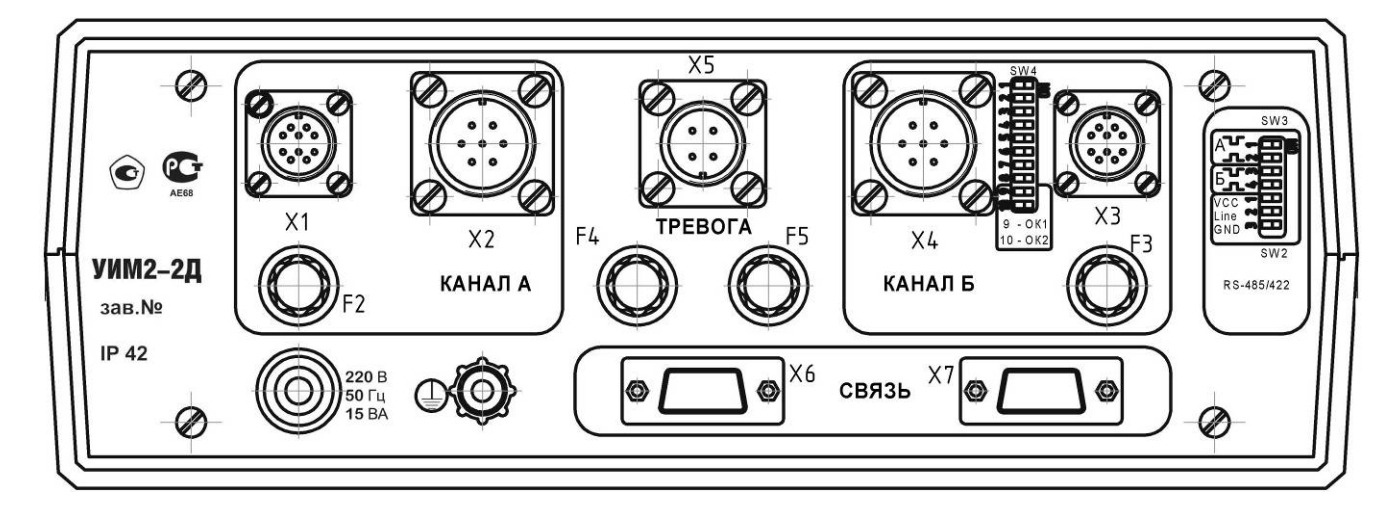

Рисунок 1.1 – Общий вид задней панели

1.4.2.2 Разъёмы «Х3» (РС10) и «Х4» (2РМ18Б7Ш1) предназначены для подключения блоков детектирования «КАНАЛА Б». Блоки детектирования с разъёмами типа РС-10 подключаются к разъему «Х3», блоки детектирования с разъёмами других типов – к «Х4». Предохранитель F3 (0,5 А) включен в цепь, подающую напряжение на бленкер через разъём «Х4».

1.4.2.3 Разъём «Х5» (2РМ14Б4Ш1) предназначен для подключения внешнего устройства сигнализации. При подаче сигнала о превышении установленного порога замыкаются «сухие контакты» 1, 3 - для «КАНАЛА А», 2, 4 – для «КАНАЛА Б». Предохранитель F4 (1 А) включен последовательно с «сухим контактом» «КАНАЛА А», F5 (1 А) – «КАНАЛА Б».

1.4.2.4 Разъём «Х6» используется для подключения УИМ2-2Д к внешним средствам связи посредством интерфейса RS-232.

1.4.2.5 Между разъемами «Х3» и «Х4» расположен блок переключателей входных цепей SW4. Переключатели пронумерованы от «1» до «10» сверху вниз. Варианты установок переключателей в зависимости от количества и типа подключаемых блоков детектирования описаны в 2.2.2. Положение переключателей вправо – «ON» (включено), влево – (выключено).

1.4.2.6 С правой стороны задней панели находятся переключатели SW3 и SW2.

Переключатели SW3 позволяют адаптировать УИМ2-2Д под конкретные типы блоков детектирования, переключатели пронумерованы от «1» до «4».

1.4.2.7 На разъёмы для подключения блоков детектирования (по одному на каждый канал) подаются напряжения: +12 В; минус 12 В; +5 В; +400 В.

Кроме того, туда же (при нажатии соответствующей кнопки «БЛЕНКЕР») подается напряжение +6 В для бленкера.

1.4.3 На передней панели УИМ2-2Д расположены органы индикации, управления и предохранитель F1(0,5А), представленные на рисунке 1.2.

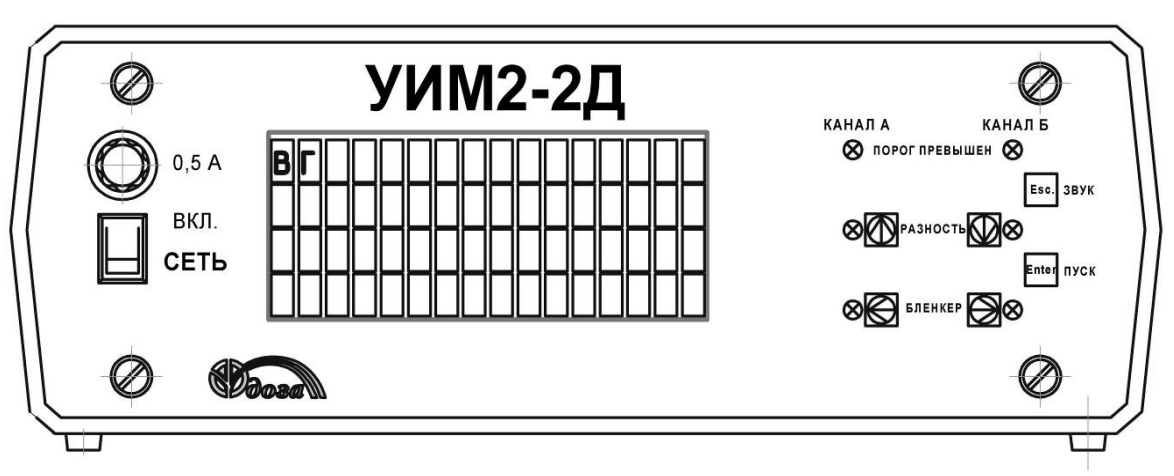

Рисунок 1.2 – Органы индикации и управления

Назначение органов управления и индикации соответствует надписям, расположенным рядом с ними.

Кнопки, управляющие только «КАНАЛОМ А», расположены слева от надписей «РАЗНОСТЬ» и «БЛЕНКЕР», кнопки, управляющие только «КАНАЛОМ Б», – справа от этих надписей. Кнопки «ПУСК» и «ЗВУК» управляют обоими каналами.

Органы управления и индикации имеют следующие функции:

- кнопка «СЕТЬ» предназначена для включения/выключения питания УИМ2-2Д;

- кнопка «ПУСК» предназначена для принудительного перезапуска замера одновременно по обоим каналам;

- кнопка «ЗВУК» предназначена для принудительного отключения звукового сигнала, подаваемого при превышении показаний установленного порога по любому из каналов; повторное нажатие на кнопку не включает звуковой сигнал, звуковой сигнал снова включится, если произойдет повторное превышение порога;

- кнопка «РАЗНОСТЬ», своя для каждого канала, приводит к тому, что из показаний данного канала вычитаются показания другого канала; переход в режим индикации разности подтверждается горением светодиода, находящегося рядом с кнопкой; при повторном нажатии на кнопку «РАЗНОСТЬ» УИМ2-2Д возвращается к индикации показаний данного канала, а светодиод гаснет;

- кнопка «БЛЕНКЕР», своя для каждого канала, приводит к подаче управляющего напряжения (+6 В) на бленкер блока детектирования, при повторном нажатии на кнопку управляющее напряжение снимается;

- светодиод «ПОРОГ ПРЕВЫШЕН», свой для каждого канала, загорается при превышении установленного пользователем порога измеряемой величины, при этом подается звуковой сигнал, который может быть отключен кнопкой «ЗВУК»; отключение светодиода и звукового сигнала происходит автоматически при уменьшении величины измеряемого параметра до пороговых значений;

- светодиод «РАЗНОСТЬ», свой для каждого канала, загорается при переходе данного используемого канала на представление разности показаний между каналами в данном канале и в другом канале, это достигается нажатием на кнопку «РАЗНОСТЬ» (своей для каждого канала); повторное нажатие на кнопку «РАЗНОСТЬ» возвращает УИМ2-2Д к измерению скорости счета импульсов (отрицательные значения разности не показываются - нулевые показания);

- светодиод «БЛЕНКЕР» загорается при подаче напряжения на бленкер - это достигается нажатием на кнопку «БЛЕНКЕР» (свою для каждого канала); снятие напряжения с бленкера производится повторным нажатием на ту же кнопку, светодиод при этом гаснет.

Кнопки «РАЗНОСТЬ», «БЛЕНКЕР», «ПУСК» и «ЗВУК» снабжены дополнительными функциями, используемыми при программировании УИМ2-2Д или просмотре результатов измерений в соответствии с надписями, расположенными на самих кнопках, соответственно – «↑» и « $\downarrow$ », « $\leftarrow$ » и « $\rightarrow$ », «ENTER», «ESC».

1.4.4 Принцип работы УИМ2-2Д основан на определении средней скорости счета импульсов, поступающих от блока детектирования, как результат деления количества импульсов на время, в течение которого они были зарегистрированы.

В процессе измерения происходит:

- подсчет импульсов, поступающих от блока детектирования;

- поправка количества сосчитанных импульсов на «мертвое время» по формуле

$$
N_o = \frac{N}{1 - \tau \cdot N} \tag{2.1}
$$

где  $\,\mathrm{N}_{{}_0}\,$  – полученный результат, имп/с;

N – измеренная скорость счета импульсов, имп/с;

τ – «мертвое время», с (выбирается пользователем);

- деление полученного результата на время, прошедшее с начала замера;

- умножение полученного результата на коэффициент пересчета (выбирается пользователем);

- представление полученного результата на индикатор;

- расчет среднеквадратического отклонения, умножение его на два и представление на индикатор в виде статистической погрешности.

Если измеренное значение превысит пороговую уставку любого из каналов, загорается светодиод «ПОРОГ ПРЕВЫШЕН» соответствующего канала и подается звуковой сигнал. Как только измеренное значение становится ниже пороговой уставки, светодиод гаснет, а звуковой сигнал снимается.

Звуковой сигнал может быть отключен оператором при нажатии на кнопку «ЗВУК». После отключения звукового сигнала его подача производится после превышения порога по второму каналу или после повторного превышения порога по тому же каналу.

Если изменение измеряемой величины превысило статистическую погрешность, УИМ2-2Д начинает новое измерение. Это событие фиксируется по возрастанию статистической погрешности и повышенному разбросу показаний.

Результаты измерений заносятся в энергонезависимую память с интервалом 1 мин, периодичность записи не может быть изменена. Результаты измерений могут быть просмотрены на индикаторе УИМ2-2Д или на мониторе ПЭВМ.

1.4.5 В УИМ2-2Д предусмотрены два режима работы:

- измерение скорости счета - обозначение в меню настройки «НОРМА»;

- пересчетный - обозначение в меню настройки «СЧЁТНЫЙ».

1.4.5.1 При работе УИМ2-2Д в режиме «НОРМА» обеспечивается:

- измерение средней скорости счета импульсов в обоих каналах при раздельной сигнализации о превышении установленных пороговых значений скорости счета импульсов в каждом канале;

- измерение разности скорости счета импульсов, поступающих по двум каналам, при раздельной сигнализации о превышении установленных пороговых значений скорости счета импульсов в каждом канале.

Примечание – Показания УИМ2-2Д могут быть представлены как в единицах измерения скорости счета, имп/с, так и умноженными на коэффициент, задаваемый пользователем, для представления в единицах измерения контролируемого параметра.

1.4.5.2 При работе в режиме «СЧЁТНЫЙ» УИМ2-2Д обеспечивает подсчёт количества импульсов по каждому каналу за заданный интервал времени.

1.4.6 УИМ2-2Д может работать с блоками детектирования регистрирующими:

- альфа излучение ………………….. БДЗА-100, БДЗА-100Б;

- бета излучение ……………………. БДЗБ-100, БДЗБ-100Л, БДЗБ-11Д;

- гамма-излучение ……….....…….… БДМГ-100, БДКГ-100, БДЕГ-03;

- нейтронное излучение …….……… БДМН-100,

а также с любыми другими блоками детектирования при условии, что у них совпадают назначение контактов разъемов, питающее напряжение и параметры выходного сигнала.

Краткие сведения об используемых совместно с УИМ2-2Д блоках детектирования БДЗА-100, БДЗБ-100, БДЗБ-100Л, БДЗБ-11Д, БДЕГ-03, БДМГ-100, БДКГ-100, БДМН-100 приведены в приложении В.

Технические характеристики и описание работы блоков детектирования приведены

в руководствах по эксплуатации на данные блоки.

Возможные варианты подключения к УИМ2-2Д блоков детектирования различных типов описаны в разделе 2.

#### **1.5 Маркировка и пломбирование**

1.5.1 На корпус УИМ2-2Д нанесены следующие обозначения:

- товарный знак или обозначение предприятия- изготовителя (поставщика);
- условное обозначение комплекса УИМ-Д;
- условное обозначение УИМ2-2Д;
- порядковый номер УИМ2-2Д по системе нумерации предприятия- изготовителя;
- год изготовления;
- знак утверждения типа средств измерений;
- степень защиты оболочек (IP);
- обозначения органов управления и разъёмов;
- напряжение, мощность или ток, частота электропитания.

1.5.2 Место и способ нанесения маркировки на УИМ2-2Д соответствуют конструкторской документации.

1.5.3 УИМ2-2Д опломбирован в соответствии с конструкторской документацией.

#### **1.6 Упаковка**

1.6.1 Упаковка УИМ2-2Д производится согласно требованиям категории КУ-3 по ГОСТ 23170-78 для группы III, вариант защиты В3-10, вариант упаковки ВУ-5 в соответствии ГОСТ 9.014-78.

П р и м е ч а н и е – УИМ2-2Д может поставляться с вариантом защиты по типу ВЗ-0 и вариантом упаковки ВУ-0 в соответствии с договором на поставку.

1.6.2 Упаковка производится в закрытых вентилируемых помещениях с температурой окружающего воздуха от + 15 до + 40 °С и относительной влажностью до 80 % при +25 °С с содержанием в воздухе коррозионно-активных агентов, не превышающим установленного значения для атмосферы типа I по ГОСТ 15150-69.

## **2 ИСПОЛЬЗОВАНИЕ ПО НАЗНАЧЕНИЮ**

#### **2.1 Эксплуатационные ограничения**

2.1.1 УИМ2-2Д сохраняет свою работоспособность в условиях, указанных в 1.2.

#### **2.2 Подготовка изделия к использованию**

*2.2.1 Размещение и монтаж*

- установите УИМ2-2Д на любой горизонтальной или наклонной поверхности;

- при необходимости закрепите УИМ2-2Д с помощью двух пластин, расположенных по краям верхней плоскости (пластины и винты входят в комплект поставки);

- заземлите УИМ2-2Д проводом сечением не менее 1 мм<sup>2</sup>;
- подключите УИМ2-2Д к сети питания 220 В, 50 Гц;

- подключите используемые блоки детектирования.

*2.2.2 Подключение блоков детектирования*

2.2.2.1 Одновременное подключение блоков детектирования к разъёмам «Х1» и «Х2», «Х3» и «Х4» недопустимо.

2.2.2.2 Подключение блоков детектирования, указанных в 1.4.6, осуществляется через разъёмы «Х1» – к «КАНАЛУ А» и Х3 – к «КАНАЛУ Б».

Если среди подключаемых блоков детектирования отсутствует блок детектирования БДМГ-100, необходимо установить переключатели на задней панели УИМ2-2Д по варианту 1 из таблицы 2.1.

2.2.2.3 При подключении блока детектирования БДМГ-100 необходимо учитывать, что данный блок включает в себя два поддиапазона измерений – чувствительный и грубый.

Показания чувствительного поддиапазона до 1000 мкЗв·ч<sup>-1</sup> регистрируются в «КАНАЛЕ А», при дальнейшем повышении МАЭД гамма-излучения чувствительный счетчик отключается и показания грубого счетчика регистрируются по «КАНАЛУ Б».

2.2.2.4 Если надо подключить два блока детектирования БДМГ-100, чтобы каждый из них работал только с чувствительными счетчиками в диапазоне от 0,1 мкЗв·ч $^{\text{-}1}$  до 1 мЗв·ч $^{\text{-}1}$ необходимо установить переключатели на задней панели УИМ2-2Д по варианту 1 из таблицы 2.1. Блоки детектирования БДМГ-100 в этом случае подключаются к разъемам «Х1» и «Х3».

2.2.2.5 Если надо подключить два блока детектирования БДМГ-100, чтобы каждый из них работал только с грубыми счетчиками в диапазоне от 1 м $3$ в·ч<sup>-1</sup> до 10  $3$ в·ч<sup>-1</sup> необходимо установить переключатели на задней панели УИМ2-2Д по варианту 2 из таблицы 2.1. Блоки детектирования БДМГ-100 в этом случае подключаются к разъемам «Х1» и «Х3».

2.2.2.6 Если надо подключить блок детектирования БДМГ-100, чтобы он работал во всем диапазоне измерения от 0,1 мкЗв $\cdot$ ч<sup>-1</sup> до 10 Зв $\cdot$ ч<sup>-1</sup> необходимо установить переключатели на задней панели УИМ2-2Д по варианту 3 таблицы 2.1.

Блок детектирования БДМГ-100 в этом случае подключается к разъему «Х1», а разъем «Х3» остается незадействованным. Чувствительный счетчик окажется подключенным к «КАНАЛУ А», грубый - к «КАНАЛУ Б».

При МАЭД более 1,5 мЗв $\cdot$ ч<sup>-1</sup>, зафиксированной грубым счетчиком, происходит отключение чувствительного счетчика. Чувствительный счетчик снова включится, когда МАЭД станет меньше 0,5 м $3$ в·ч<sup>-1</sup>.

2.2.2.7 Если надо подключить два блока детектирования БДМГ-100, чтобы один из них работал только по чувствительному поддиапазону, а второй только по грубому поддиапазону – необходимо установить переключатели на задней панели УИМ2-2Д по варианту 4 из таблицы 2.1.

При этом блок детектирования, подключенный к разъему «Х1», работает по чувствительному поддиапазону по «КАНАЛУ А», а блок детектирования, подключенный к разъему «Х3», работает по грубому поддиапазону по «КАНАЛУ Б».

2.2.2.8 Если надо подключить один блок детектирования БДМГ-100 так, чтобы он работал только по чувствительному поддиапазону, и любой блок детектирования другого типа - необходимо установить переключатели на задней панели УИМ2-2Д по варианту 1 из таблицы 2.1. При этом блок детектирования БДМГ-100, подключенный к разъему «Х1», будет работать по «КАНАЛУ А», а подключенный к разъему «Х3» – по «КАНАЛУ Б».

2.2.2.9 Если надо подключить один блок детектирования БДМГ-100 так, чтобы он работал только по грубому поддиапазону, и любой блок другого типа - необходимо установить переключатели на задней панели УИМ2-2Д по варианту 5 из таблицы 2.1.

При этом блок детектирования БДМГ-100, подключенный к разъему «Х1», будет работать по «КАНАЛУ А», а любой другой блок детектирования, подключенный к разъему «Х3» – по «КАНАЛУ Б».

| Вариант | Положение секций переключателя SW4 |     |            |            |            |            |            |     |  |  |
|---------|------------------------------------|-----|------------|------------|------------|------------|------------|-----|--|--|
|         |                                    |     |            |            |            |            |            |     |  |  |
|         | ΟN                                 | OFF | ON         | OFF        | ON         | OFF        | <b>OFF</b> | ON  |  |  |
|         | OFF                                | OFF | <b>OFF</b> | ON         | OFF        | OFF        | ON         | OFF |  |  |
|         | OFF                                | OFF | <b>OFF</b> | <b>OFF</b> | OFF        | ON         | <b>OFF</b> | ON  |  |  |
|         | ON                                 | OFF | <b>OFF</b> | ON         | <b>OFF</b> | <b>OFF</b> | <b>OFF</b> | ON  |  |  |
|         | )FF                                | OFF | <b>OFF</b> | OFF        | ON         | OFF        | ЭN         | OFF |  |  |

Таблица 2.1 – Функции переключателя SW4

**ВНИМАНИЕ! Иные комбинации положений переключателей использовать запрещено**.

Кроме указанных в таблице 2.1, дополнительно введены две секции в переключатель SW4 - секция 9 и секция 10. Секция 9 подключает вход «КАНАЛА А» к потенциалу +5 В через резистор номиналом 1 кОм, позволяя работать УИМ2-2Д с блоками детектирования, имеющими выход типа открытый коллектор. Аналогично работает секция 10 по отношению к входу «КАНАЛА Б».

2.2.2.10 Функции переключателя SW3, предназначенного для выбора вида счетного импульса описаны в таблице 2.2.

| Обозначение<br>секции | Графическое<br>обозначение | Функция в состоянии «ON»                           |  |  |  |  |
|-----------------------|----------------------------|----------------------------------------------------|--|--|--|--|
| SW3.1                 | பு                         | Счет по спаду потенциала на входе «КАНАЛА А»       |  |  |  |  |
| SW3.2                 | . ⊓                        | Счет по возрастанию потенциала на входе «КАНАЛА А» |  |  |  |  |
| SW3.3                 | ᅚ                          | Счет по спаду потенциала на входе «КАНАЛА Б»       |  |  |  |  |
| SW3.4                 | $\Box$                     | Счет по возрастанию потенциала на входе «КАНАЛА Б» |  |  |  |  |

Таблица 2.2 – Функции переключателя SW3

В том случае, если длительность счетных импульсов гарантированно меньше 10 мкс, можно перевести оба переключателя в состояние «ON», в этом случае УИМ2-2Д будет воспринимать только передний фронт импульса вне зависимости от его полярности. В случае, если длительность счетных импульсов свыше 10 мкс и оба переключателя находятся в состоянии «ON» УИМ2-2Д может ошибочно (зависит от скорости нарастания переднего и спада заднего фронтов) удваивать число входных импульсов.

2.2.2.11 Если УИМ2-2Д поставляется одновременно с блоками детектирования, то он настроен предприятием- изготовителем к работе совместно с этими блоками, в ином случае необходимо установить параметры и размерности подключаемых блоков детектирования в соответствии с 2.4.

#### **2.3 Использование изделия**

*2.3.1 Включение УИМ2-2Д*

2.3.1.1 Включите УИМ2-2Д, переведя выключатель «СЕТЬ» в положение «ВКЛ», признаком включения является звуковой сигнал, подсветка индикатора и идентификация версии прошивки программного обеспечения.

*2.3.2 Режим работы измерение скорости счета*

2.3.2.1 Выберите режим работы измерение скорости счета «НОРМА» в соответствии с 2.4.3.

В режиме работы «НОРМА» УИМ2-2Д регистрирует скорость счета импульсов по обоим каналам сразу после включения. Показания на индикаторе обновляются каждые две секунды и отображаются в виде, представленном на рисунке 2.1.

|  |  |  |  | $1 \t 4 \t 5 \t \pm \t 1 \t 6 \t \% \t \blacksquare \blacksquare \blacksquare \blacksquare \t 1 \t 6 \t : \t 0 \t 4$                                                                                                    |  |  |
|--|--|--|--|----------------------------------------------------------------------------------------------------|--|--|
|  |  |  |  |                                                                                                    |  |  |
|  |  |  |  |                                                                                                    |  |  |
|  |  |  |  | $\begin{array}{ c c c c c c }\n\hline\nK & & \mathbf{b} & \mathbf{K} & / & \mathbf{M} & \n\end{array}$ $\blacksquare$ $\blacksquare$ |  |  |

Рисунок 2.1 – Показания на индикаторе в режиме «НОРМА»

Результат измерения по «КАНАЛУ А» (слева верхняя строка) и по «КАНАЛУ Б» (слева третья сверху строка) представляется на индикаторе в виде числового значения и статистической погрешности в процентах.

Результат измерения в течение замера существенно изменяется по величине. Колебания его уменьшаются по мере того, как увеличивается продолжительность измерения и, соответственно, возрастает количество зарегистрированных импульсов. Соответственно уменьшается и статистическая погрешность.

Единица измерения показаний представлена для «КАНАЛА А» (вторая сверху строка слева) и для «КАНАЛА Б» (нижняя строка слева) в виде:

Первая позиция – указатель множителя (кратности) единицы измерения:

«n»  $- \times 10^{-9}$  (нано-) « $\mu$ » - ×10<sup>-6</sup> (микро-) «m»  $- \times 10^{-3}$  (милли-)  $- x 1$ «k» -  $\times 10^3$  (кило-) «М» -  $\times 10^6$  (мега-) «G» -  $\times 10^9$  (гига-). Вторая позиция – единица измерения – набор знаков, выбираемый пользователем

в соответствии с 2.4.

Время (часы и минуты) представляется справа вверху, а дата (день и месяц) – в третьей строке справа; устанавливаются пользователем в соответствии с 2.3.2.3.

При работе в режиме «НОРМА» формируется архив результатов измерений, который можно просмотреть на индикаторе УИМ2-2Д войдя в пункт меню «ОБЗОР» в соответствии 2.3.2.2 или на мониторе ПЭВМ в соответствии с 2.5.

2.3.2.2 Просмотр записей результатов измерений

Для просмотра записей результатов измерений необходимо войти в меню, одновременно нажав кнопки «ЗВУК» и «ПУСК», при работе УИМ2-2Д в режиме «НОРМА». В верхней строке индикатора появится надпись «ВЫБОР:», а три нижние строки - начало меню. Начиная с этого момента, кнопки управления выполняют функции в соответствии с надписями, расположенными на самих кнопках.

Маркер в левой части индикатора всегда направлен на среднюю из трёх строк меню. При нажатии кнопки «↓» меню сдвигается вниз, при нажатии «↑» - вверх. Для того, чтобы активировать пункт меню, на который указывает маркер, надо нажать «ENTER».

Для просмотра записей следует активировать пункт меню «ОБЗОР». После этого на индикаторе отобразиться информация в соответствии с рисунком 2.2.

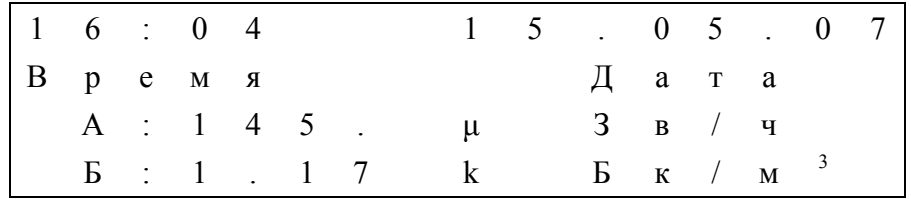

#### Рисунок 2.2

Слева вверху указано время записи, справа вверху – дата записи.

Во второй строке снизу значки «А:» указывают на принадлежность данных «КАНАЛУ А», далее следует цифровое значение и единица измерения.

В нижней строке значки «Б:» указывают на принадлежность данных КАНАЛУ Б», далее следует цифровое значение и единица измерения.

Для перелистывания записей следует нажимать кнопки «↑» - время записи возрастает и «↓» - время записи уменьшается. При удержании любой из этих кнопок перелистывание идет непрерывно и с повышенной скоростью.

Следует иметь в виду, что в памяти УИМ2-2Д все записи расположены с интервалом в одну минуту. Однако шаг (количество минут), с которым происходит перелистывание данных, выбирается пользователем в пункте меню «ШАГ».

Кроме того, УИМ2-2Д показывает только те записи, которые превышают некоторое, заданное пользователем, значение. Эти пороговые значения влияют только на результаты просмотра записей и задаются в пункте меню настройки «Пор.А» и «Пор.Б» в соответствии с 2.4.7. В случае если нужны все данные, независимо от величины, надо установить нулевые значения «Пор.А» и «Пор.Б».

Просматривая данные с использованием кнопок «↑» и «↓», невозможно сменить дату, за которую просматриваются записи. Это связано с тем, что каждая запись принадлежит своему банку.

Каждый банк начинается в начале календарных суток по часам УИМ2-2Д. Если УИМ2-2Д был выключен часть суток, данные за этот период заполняются нулевыми значениями.

Если была изменена дата в календаре УИМ2-2Д, то начинается новый банк. Данные за часть суток до корректировки даты и времени заполняются нулями.

Новый банк начинается и в том случае, если была произведена настройка УИМ2-2Д. Данные за часть суток до настройки заполняются нулями.

Для того, чтобы просмотреть записи за интересующую дату, следует выбрать банк данных за эту дату в пункте меню «БАНК».

Общее количество банков данных – 14. Они пронумерованы от 0 до 13. Когда возникает необходимость создания следующих банков (14 и далее), стираются старшие по времени создания банки и под их номерами создаются новые. То есть любой банк данных, пока он существует, не меняет своего номера.

В случае работы без перенастройки УИМ2-2Д сохраняет данные за 14 календарных суток непрерывной работы.

Если в течение суток УИМ2-2Д не включался, банк за эти сутки не создается.

Выход из режима просмотра осуществляется активацией пункта меню «РАБОТА». Для этого кнопками «↓» и «↑» надо направить маркер на надпись «РАБОТА» и нажать «ENTER».

2.3.2.3 Корректировка времени и даты

Корректировка минут, часов, дня, месяца и года производится после активации одноименных пунктов меню. Для увеличения корректируемой величины необходимо нажимать кнопку «↑», для уменьшения - «↓».

По окончании корректировки нажать кнопку «ENTER», тогда проведенная корректировка будет принята и УИМ2-2Д вернется в меню.

Если по окончании корректировки нажать «ESC», корректировка не будет принята, а УИМ2-2Д вернется в меню.

*2.3.3 Режим работы пересчётный*

Выберите режим работы пересчётный «СЧЁТНЫЙ» в соответствии с 2.4.3.

В режиме работы «СЧЁТНЫЙ» на индикаторе отображается информация:

- верхняя строка – текущее состояние: «Стоп» - счет остановлен или «Счетный режим» - идет счёт;

- вторая и третья строки – количество набранных импульсов по «КАНАЛУ 1» и «КАНАЛУ 2»;

- нижняя строка – время набора в секундах.

Запуск счёта импульсов осуществляется нажатием на любую кнопку, при запуске ранее набранные значения сбрасываются. Остановка набора импульсов происходит:

- при нажатии на любую кнопку;

- по истечении заданного интервала времени;

- при превышении числа набранных импульсов величины 65535 по любому каналу (на индикатор в данном канале всё равно будет выведено число 65535).

По истечении заданного интервала времени или завершении набора импульсов выдаётся звуковой сигнал.

#### **ВНИМАНИЕ! В данном режиме УИМ2-2Д не поддерживает связь по интерфейсу RS-232**.

## **2.4 Настройка режимов и параметров**

*2.4.1 Вход в меню настройки*

Вход в меню настройки осуществляется при включении УИМ2-2Д при одновременно нажатых кнопках «ЗВУК» и «ПУСК», после появления на индикаторе меню кнопки «ЗВУК» и «ПУСК» следует отпустить.

Для того, чтобы активировать пункт меню, на который указывает маркер, надо нажать кнопку «ENTER». Маркер – стрелка – перемещается кнопками «↓» и «↑».

*2.4.2 Заряд*

В этот пункт меню входить не следует. Если вы случайно вошли в него – нажмите кнопку «ESC».

*2.4.3 Режим*

Для выбора режима работы выберите курсором в меню настройки пункт «РЕЖИМ» и нажмите кнопку «ENTER». Затем кнопкой «↓» выберите режим «НОРМА» или «СЧЕТНЫЙ» и нажмите «ENTER». Выключите УИМ2-2Д и вновь включите его, нажав кнопку «СЕТЬ».

Для выхода из режима необходимо выключить УИМ2-2Д и вновь включить его, нажав одновременно кнопки «ЗВУК» и «ПУСК», зайти в меню настройки.

*2.4.4 Время*

Время в секундах от 1 до 65534, в течение которого ведется подсчет импульсов выбирается пользователем. Запрещается выставлять значения 0 и 65535.

Для увеличения корректируемой величины следует нажимать кнопку «↑», для уменьшения - «↓».

По окончании корректировки нажать «ENTER», тогда проведенная корректировка будет выполнена, а УИМ2-2Д вернётся в меню.

Если по окончании корректировки нажать «ESC», корректировка не будет принята, а УИМ2-2Д вернется в меню.

*2.4.5 Установка коэффициентов пересчета (Ка, Кб)*

Корректируемая величина представляется в виде (например):

5.84е - 07, что означает 5.84**·**10-7 .

Значение 5.84 – численная часть величины (мантисса) изменяется в пределах от 1.00 до 9.99. При удержании кнопки ее изменение происходит с большой скоростью. Как только значение мантиссы достигает своего верхнего или нижнего предельного значения, начинается изменение показателя степени множителя на 10. Он изменяется в пределах от минус 32 до +31. После установки значения показателя при помощи кнопки «↓» следует установить величину мантиссы.

При установке показателя степени множителя следует учитывать, что УИМ2-2Д сам показывает множитель основной единицы измерения. То есть кратные единицы измерения (μ – микро, m – милли, k – кило и т.п.) отображаются автоматически без участия оператора.

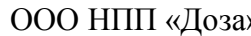

Поэтому коэффициент пересчета следует устанавливать по показаниям в единицах измерения Зв $\cdot$ ч<sup>-1</sup>, Ки/л, Бк/кг, но не µЗв $\cdot$ ч<sup>-1</sup>, mКи/л, kБк/кг.

Процедура установки требуемого значения и окончания корректировки та же, что и в 2.4.4.

*2.4.6 Установка «мертвого времени» (Ма, Мб)* Корректируемая величина представляется в виде:

5.84е-04, что означает 5.84 $\cdot$ 10<sup>-4</sup>.

Процедура установки требуемого значения и окончания корректировки та же, что и в 2.4.4.

При установке показателя степени множителя следует учитывать, что «мертвое время» большинства блоков детектирования измеряется микросекундами, а УИМ2-2Д показывает секунды. В предложенном примере установлено «мертвое время» 584 мкс.

*2.4.7 Установка порогов срабатывания сигнала «ТРЕВОГА» (Пор.А, Пор.Б)*

Корректируемая величина представляется в виде: 5.84е-07, что означает 5.84**·**10-7 .

В нижней строке представляется единица измерения, установленная для данного канала (предположим,  $-3B \cdot 4^{-1}$ ).

Приведенное в примере значение порога означает 0,584 мкЗв $\cdot$ ч $^{-1}$ .

Процедура установки требуемого значения и окончания корректировки та же, что и в 2.4.4.

*2.4.8 Установка единиц измерения ([A], [Б])*

После входа в этот пункт меню на индикаторе отображается:

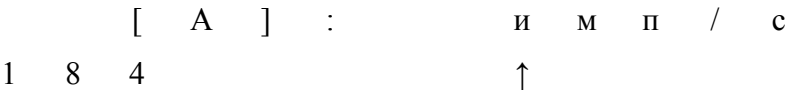

Символ [A]: обозначает канал, в данном случае – «КАНАЛ А». Далее идет собственно единица измерения – набор семи символов, выбираемых по номеру из списка, приведенного в таблице 2.4. Слева внизу указан номер символа, на который указывает маркер. Маркер – стрелка – перемещается кнопками «←» и «→». Номер символа увеличивается кнопкой «↑», а уменьшается – « $\downarrow$ ».

Процедура установки требуемого значения и окончания корректировки та же, что и в 2.4.4.

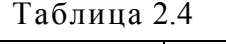

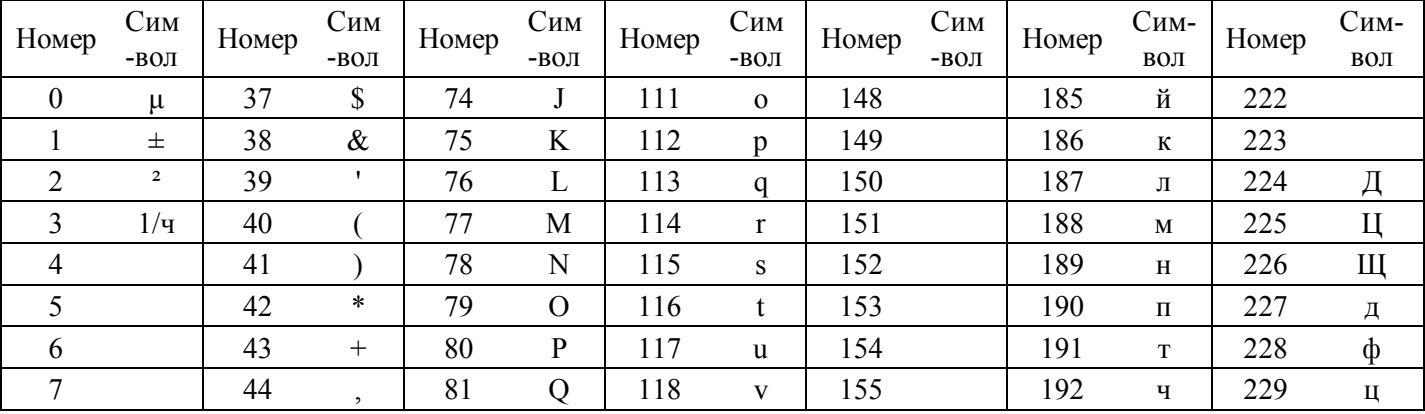

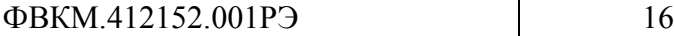

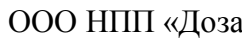

а» Руководство по эксплуатации

Изм. 18.07.2018

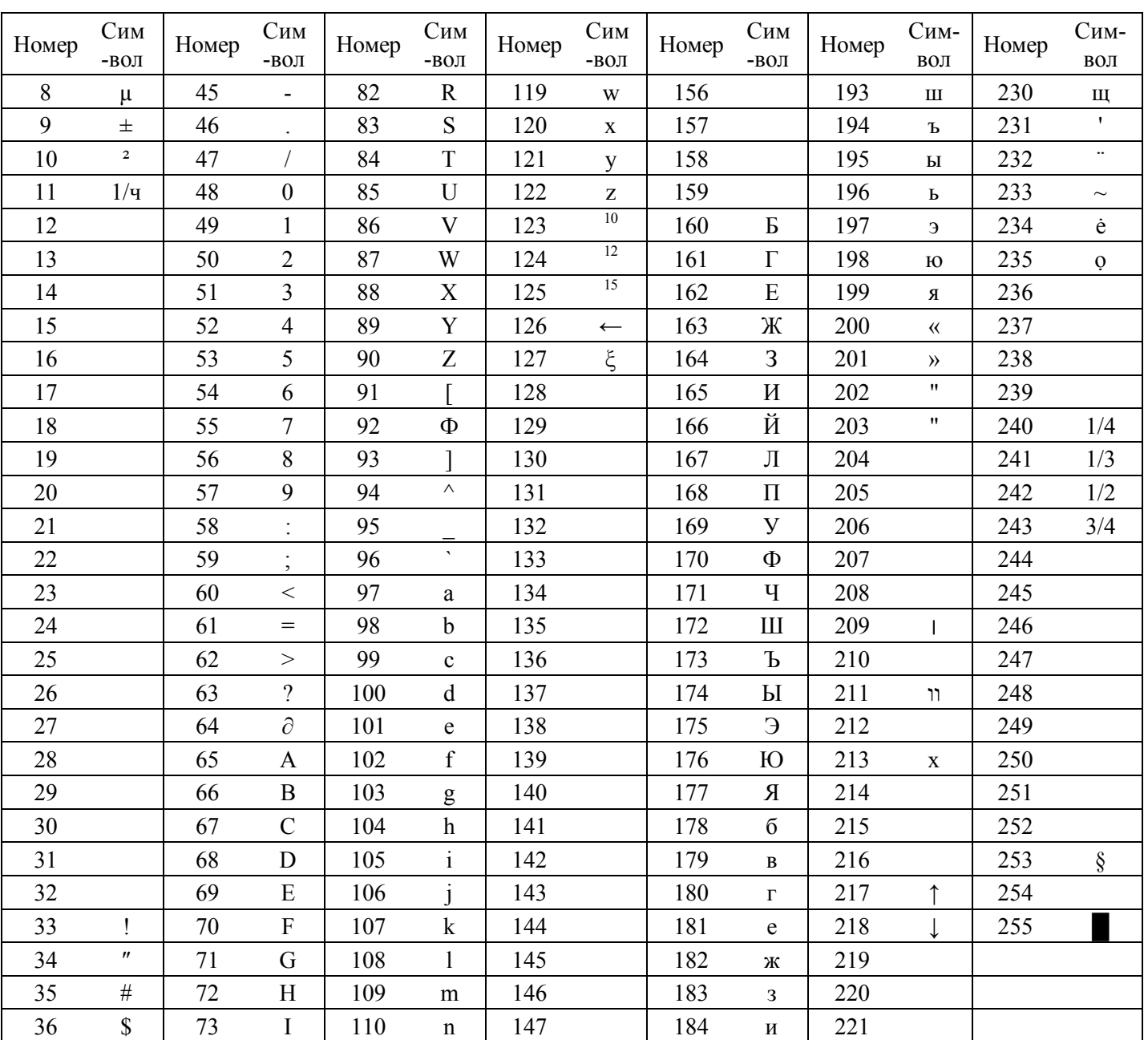

*2.4.9 Установка серийного номера (Сер.N)*

Серийный номер устанавливается производителем.

Процедура установки требуемого значения и окончания корректировки та же, что и в 2.4.4.

*2.4.10 Установка сетевого номера (Сет.N)*

Сетевой номер УИМ2-2Д присваивается на этапе изготовления и устанавливается аналогично установке серийного номера (сетевой номер приведен в паспорте ФВКМ.412152.001ПС).

*2.4.11 Скорость обмена информацией (Vсом)*

Скорость обмена информацией выбирается пользователем. Возможна установка

следующих скоростей:

- 19200 бит/с;
- 9600 бит/с;
- 4800 бит/с;
- 2400 бит/с;
- 1200 бит/с.

*2.4.12 Выход из меню настройки*

По окончании настройки УИМ2-2Д следует выключить. Установленные параметры сохраняться и будут использоваться после включения УИМ2-2Д.

## **2.5 Работа УИМ2-2Д с ПЭВМ**

2.5.1 Обмен информацией осуществляется по линии связи RS-232.

2.5.2 В режиме измерение скорости счета «НОРМА» УИМ2-2Д по запросу выдает по последовательному порту:

- текущее время (устанавливается только на УИМ2-2Д) и номер рабочего банка;

- текущие данные;
- время создания архива (по индексу архива);
- размерность единиц данных, записанных в архиве (по индексу архива и номеру канала);

- градуировочные данные каналов, актуальные на момент заполнения архива (по индексу архива и номеру канала);

- требуемую запись по номеру и индексу архива.

При просмотре архива посылка принимается, но не обрабатывается. Данные по ней выдаются только после выхода из режима просмотра. Последующие посылки до ответа на первую - игнорируются. При приеме посылки УИМ2-2Д выдает запрошенные данные только по завершении обработки текущих результатов (если таковая обработка велась на момент приема посылки), таким образом, возможна нерегламентируемая задержка ответа до (2 - 5) с.

2.5.2.3 Для настройки параметров УИМ2-2Д необходимо запустить его в настроечном режиме. Для этого во время включения питания на УИМ2-2Д необходимо удерживать клавиши «ПУСК» и «ЗВУК».

После вывода на индикатор списка рабочих констант, кнопки отпустить. Просмотр всех данных производится кнопками « $\uparrow$ » и « $\downarrow$ ». После приема посылки, содержащей корректно представленные данные, УИМ2-2Д заносит их в память и актуализирует их.

Корректировка параметров описана в руководстве пользователя приложения Г.

## **3 ТЕХНИЧЕСКОЕ ОБСЛУЖИВАНИЕ**

## **3.1 Общие указания**

Техническое обслуживание проводится с целью обеспечения правильной и длительной работы УИМ2-2Д.

## **3.2 Меры безопасности**

3.2.1 Перед началом работы с УИМ2-2Д необходимо ознакомиться с настоящим руководством по эксплуатации.

3.2.2 Все работы, связанные с эксплуатацией УИМ2-2Д необходимо выполнять в соответствии с:

- СанПиН 2.6.1.2523-09 «Нормы радиационной безопасности (НРБ-99/2009)»;

- СП 2.6.1.2612-10 «Основные санитарные правила обеспечения радиационной безопасности (ОСПОРБ-99/2010)»;

- Правилами по охране труда при эксплуатации электроустановок.

3.2.3 Дополнительных требований к квалификации персонала и рабочим местам не предъявляется.

## **3.3 Порядок технического обслуживания изделия**

3.3.1 Техническое обслуживание подразделяется на текущее техническое обслуживание и периодическое техническое обслуживание

3.3.2 Текущее техническое обслуживание производится при регулярной эксплуатации и состоит в осмотре УИМ2-2Д для своевременного обнаружения и устранения факторов, которые могут повлиять на его работоспособность и безопасность; в случае необходимости проводится чистка от пыли и загрязнения.

3.3.3 Периодическое техническое обслуживание заключается в проведении периодической поверки блоков детектирования, подключаемых к УИМ2-2Д, в соответствии с методикой поверки ФВКМ.412152.006МП.

# **4 ТЕКУЩИЙ РЕМОНТ**

4.1 Возможные неисправности УИМ2-2Д и способы их устранения указаны в таблице 4.1.

Таблица 4.1

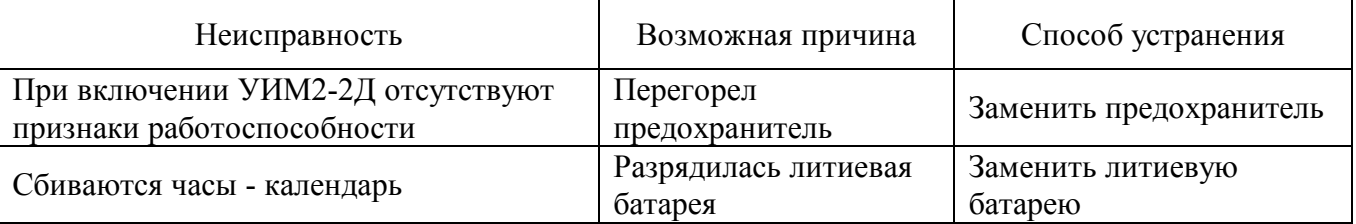

## **5 ХРАНЕНИЕ**

5.1 УИМ2-2Д до введения в эксплуатацию следует хранить в отапливаемом и вентилируемом складе:

- в упаковке предприятия-изготовителя – в условиях хранения  $1$ (Л) по ГОСТ 15150-69 при температуре окружающего воздуха от +5 до +40 °С и относительной влажности до 80 % при +25 ºС;

- без упаковки – в условиях атмосферы типа I по ГОСТ 15150-69 при температуре окружающего воздуха от +10 до +35 °С и относительной влажности до 80 % при +25 °С.

5.2 В помещении для хранения не должно быть пыли, паров кислот и щелочей, агрессивных газов и других вредных примесей, вызывающих коррозию.

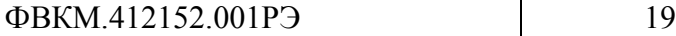

Место хранения должно исключать попадание прямого солнечного света на УИМ2-2Д.

## **6 ТРАНСПОРТИРОВАНИЕ**

6.1 УИМ2-2Д в упаковке предприятия-изготовителя может транспортироваться всеми видами транспорта на любые расстояния:

- перевозка по железной дороге должна производиться в крытых чистых вагонах;

- при перевозке воздушным транспортом УИМ2-2Д должен быть размещен в герметичном отапливаемом отсеке;

- при перевозке водным транспортом УИМ2-2Д должен быть размещен в трюме.

6.2 Размещение и крепление ящиков на транспортных средствах должны обеспечивать устойчивое положение при следовании в пути, отсутствие смещения и ударов друг о друга.

6.3 При погрузке и выгрузке должны соблюдаться требования надписей, указанных на транспортной таре.

6.4 Условия транспортирования:

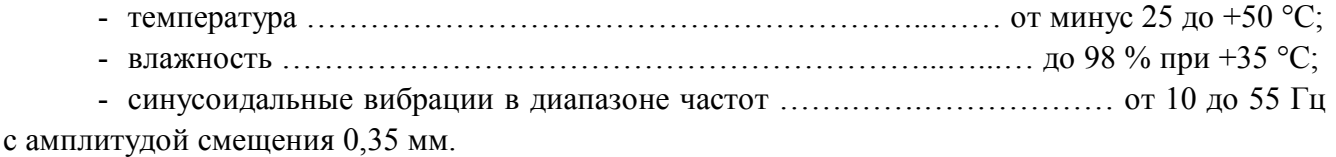

## **7 УТИЛИЗАЦИЯ**

7.1 По истечении полного срока службы УИМ2-2Д (его составных частей), перед отправкой в ремонт или для проведения поверки необходимо провести обследование на наличие радиоактивного загрязнения поверхностей. Критерии для принятия решения о дезактивации и дальнейшем использовании изложены в разделе 3 ОСПОРБ-99/2010.

7.2 Дезактивацию следует проводить растворами в соответствии с 1.2.15 в тех случаях, когда уровень радиоактивного загрязнения поверхностей УИМ2-2Д (в том числе доступных для ремонта) может быть снижен до допустимых значений в соответствии с разделом 8 НРБ-99/2009 и разделом 3 ОСПОРБ-99/2010.

7.3 В соответствии с разделом 3 СПОРО-2002 допускается в качестве критерия для дальнейшего использования УИМ2-2Д, загрязненного неизвестными гамма-излучающими радионуклидами, использовать мощность поглощённой дозы у поверхностей (0,1 м).

7.4 В случае превышения мощности дозы в 0,001 мГр/ч (1 мкЗв/ч) над фоном после дезактивации или превышения допустимых значений уровня радиоактивного загрязнения поверхностей к УИМ2-2Д предъявляются требования как к радиоактивным отходам (РАО).

РАО подлежат классификации и обращению (утилизации) в соответствии с разделом 3 СПОРО-2002.

7.5 УИМ2-2Д, допущенный к применению после дезактивации, подлежит ремонту или замене в случае выхода из строя. Непригодный для дальнейшей эксплуатации УИМ2-2Д, уровень радиоактивного загрязнения поверхностей которого не превышает допустимых значений, должен быть демонтирован, чтобы исключить возможность его дальнейшего использования, и направлен на специально выделенные участки в места захоронения промышленных отходов.

УИМ2-2Д с истекшим сроком службы, допущенный к использованию после дезактивации, подвергается обследованию технического состояния. При удовлетворительном техническом состоянии УИМ2-2Д подлежит определению сроков дальнейшей эксплуатации.

# Приложение А (обязательное)

# **ГАБАРИТНЫЕ И ПРИСОЕДИНИТЕЛЬНЫЕ РАЗМЕРЫ**

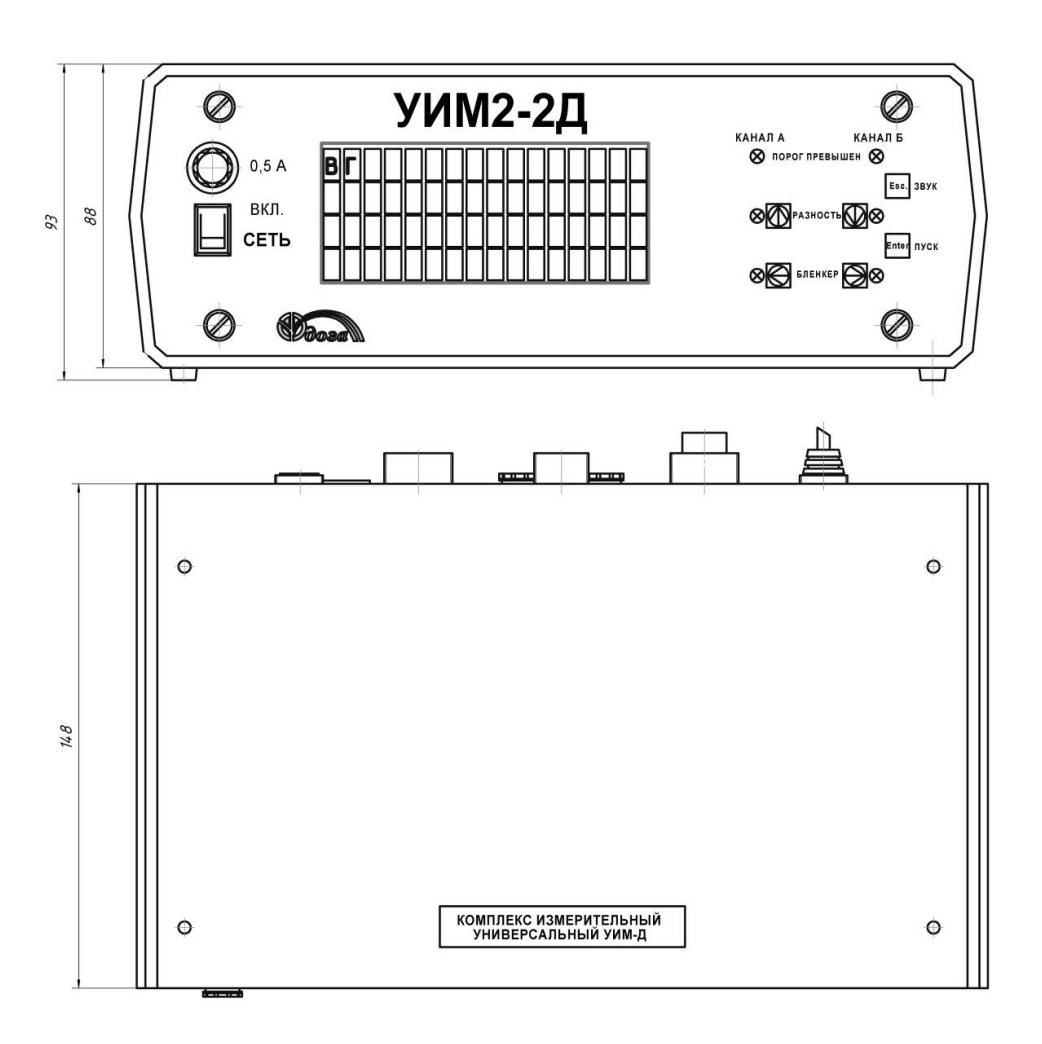

## Вид со стороны задней панели

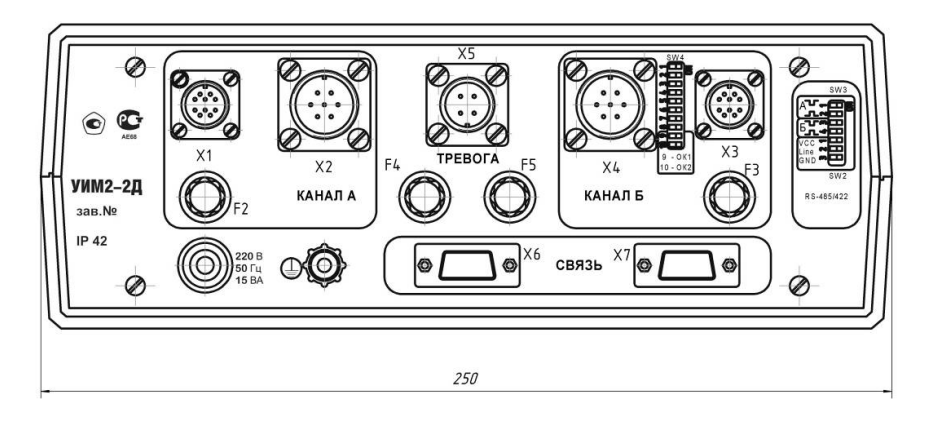

## Приложение Б (обязательное)

## **СХЕМА ПОДКЛЮЧЕНИЯ**

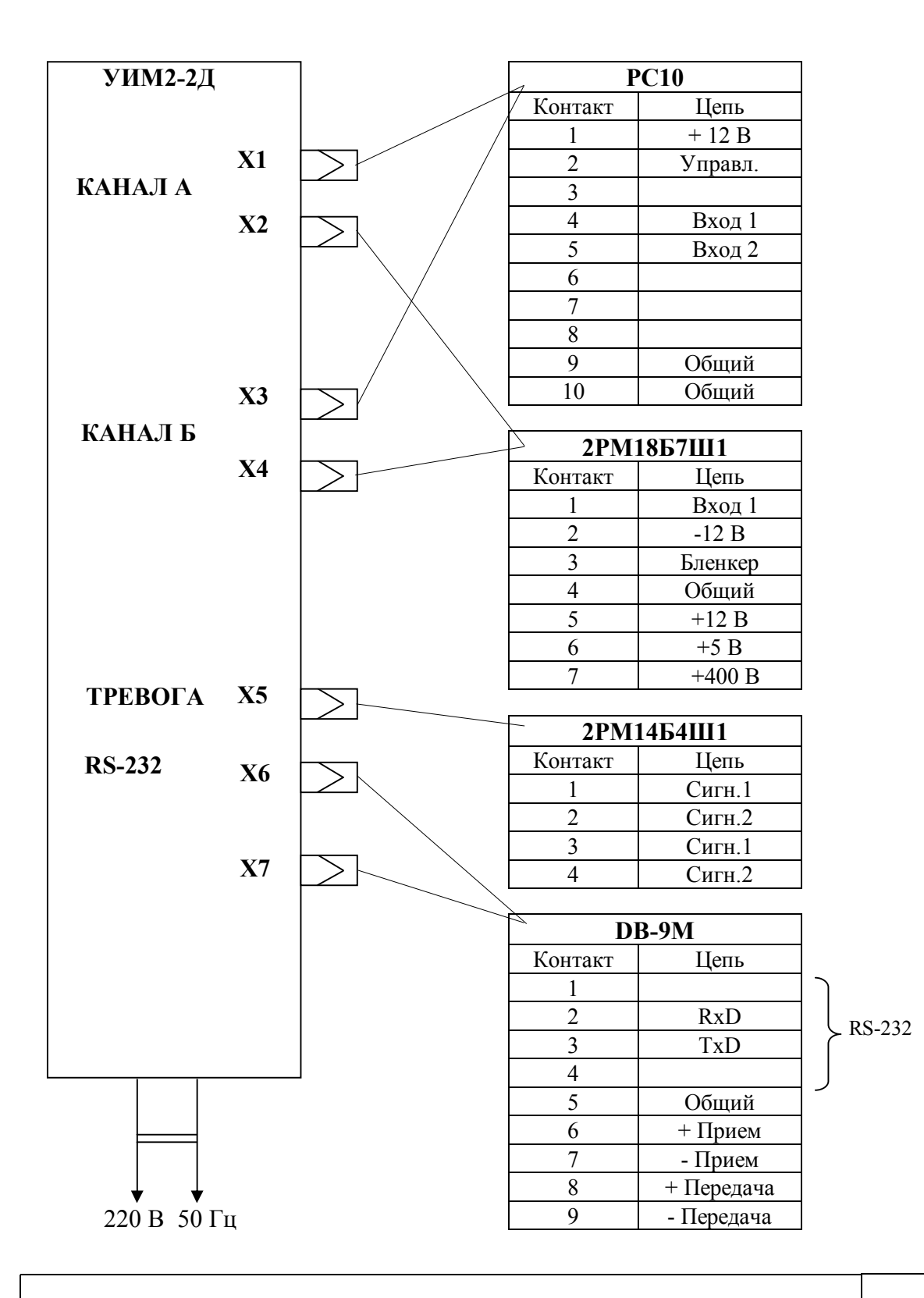

# Приложение В (справочное)

# **ОСНОВНЫЕ ПАРАМЕТРЫ И ОБЩИЙ ВИД БЛОКОВ ДЕТЕКТИРОВАНИЯ**

В.1 Блок детектирования БДЗА-100

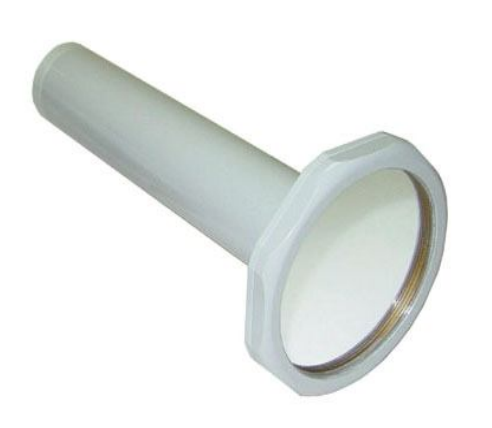

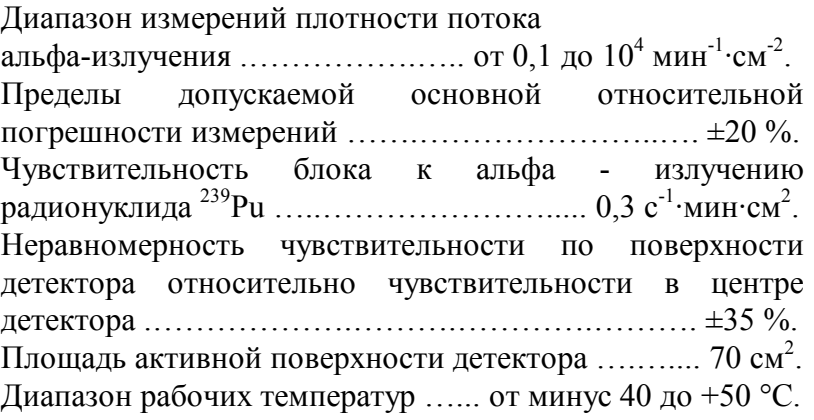

#### В.2 Блок детектирования БДЗА-100Б

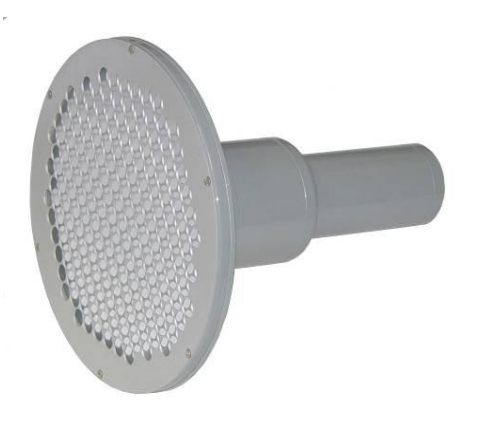

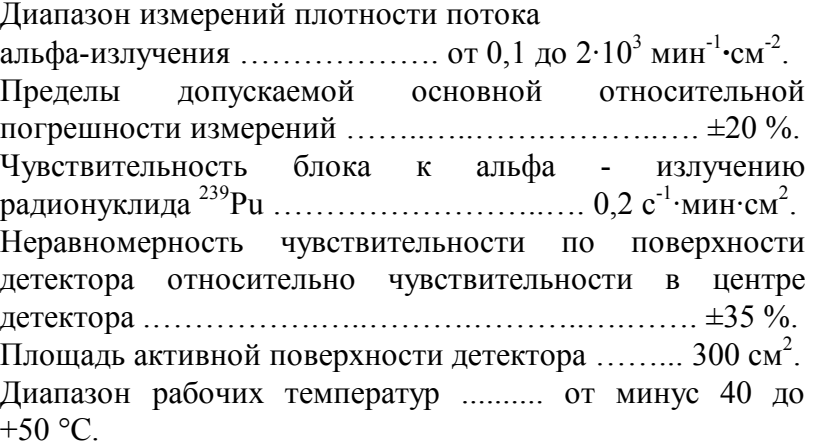

В.3 Блок детектирования БДЗБ-100

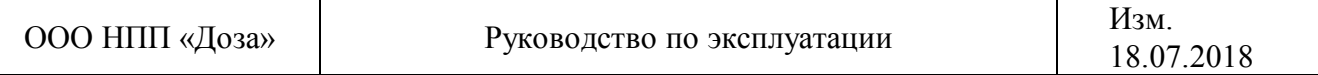

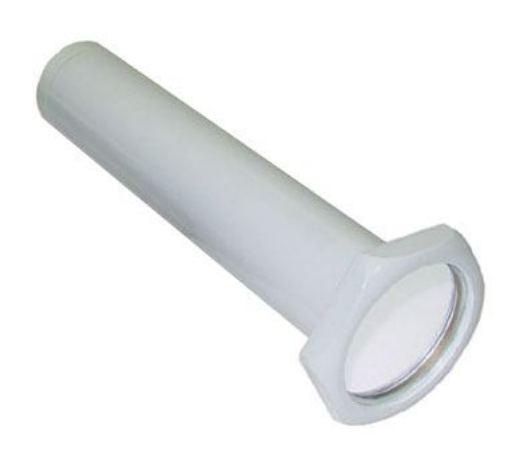

Диапазон энергий регистрируемого бета- излучения ………………………… от 0,3 до 3,0 МэВ. Диапазон измерений плотности потока бета-излучения ......................... от 10 до 1·10<sup>5</sup> мин<sup>-1</sup>·см<sup>-2</sup>. Пределы допускаемой основной относительной погрешности измерений ..…..…………………...…. ±20 %. Чувствительность блока к излучению радионуклида  $^{90}\mathrm{Sr}^{+90}\mathrm{Y}$  …………. (0,125 ±0,02) с $^{-1}$ •мин•см $^2$ . Неравномерность чувствительности по поверхности детектора относительно чувствительности в центре  $\pm 35 \%$ . Площадь активной поверхности детектора .......... 28 см<sup>2</sup>. Диапазон рабочих температур ......... от минус 40 до  $+50$  °C.

# В.4 Блок детектирования БДЗБ-100Л

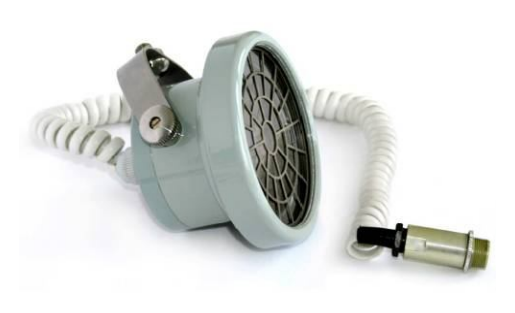

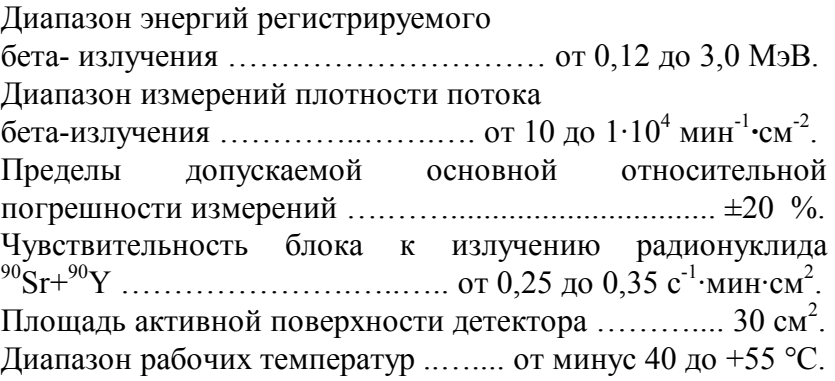

# В.5 Блок детектирования БДЗБ-11Д

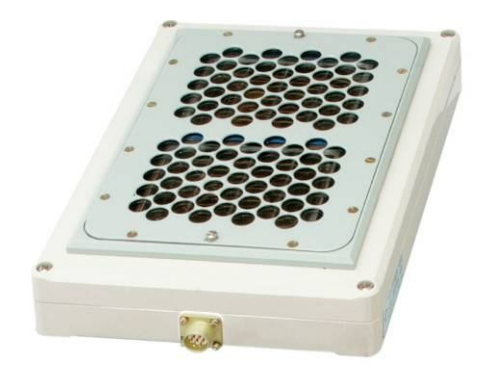

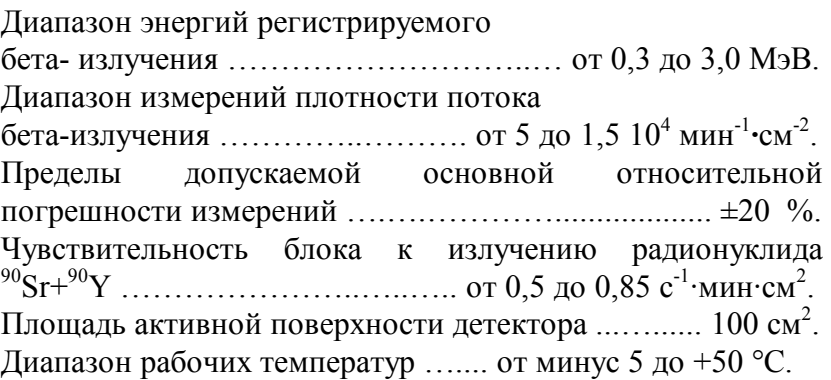

В.6 Блок детектирования БДМГ-100

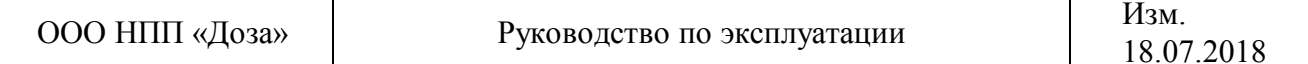

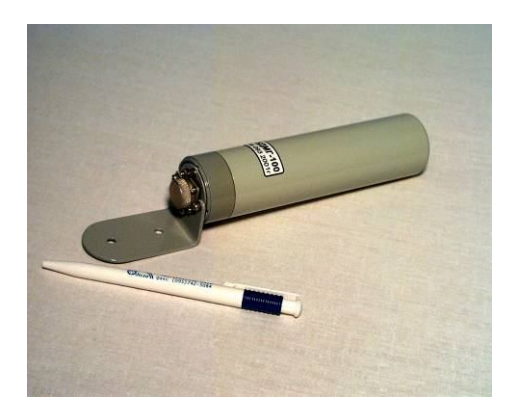

Диапазон энергий

регистрируемого гамма-излучения …..... от 0,05 до 3,0 МэВ. Диапазон измерений МАЭД

гамма-излучения ....................... от 0,1 мкЗв $\cdot$ ч<sup>-1</sup> до 10 Зв $\cdot$ ч<sup>-1</sup>. Пределы допускаемой основной относительной погрешности измерений- ±(15 +3/Н) %, где Н – безразмерная величина, численно равная измеренному значению МАЭД в мкЗв $\cdot$ ч<sup>-1</sup>. Чувствительность блока к гамма-излучению:

- чувствительный поддиапазон  $(4,4 \pm 0,4)$  имп/с на 1 мкЗв $\cdot$ ч<sup>-1</sup>; - грубый поддиапазон -  $(5,0 \pm 2,0)$  имп/с на 1 мЗв $\cdot$ ч<sup>-1</sup>.

Зависимость чувствительности от энергии излучения относительно эффективной энергии 0,661 МэВ ……. ±30 %. Диапазон рабочих температур ...... от минус 40 до +50 °С.

## В.7 Блок детектирования БДЕГ-03

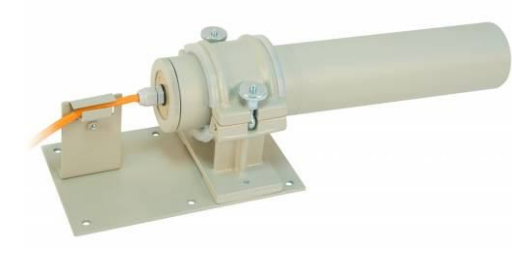

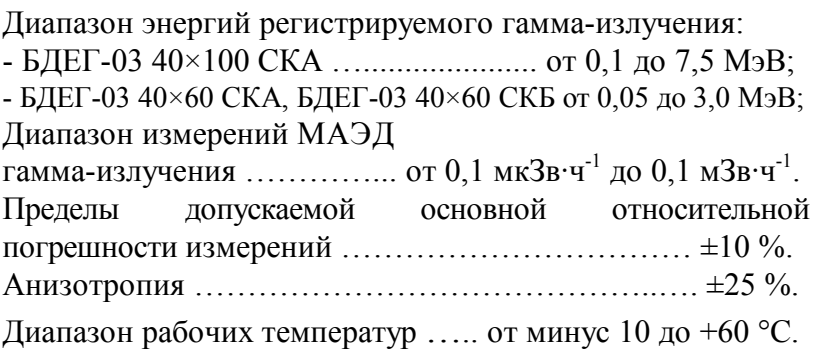

#### В.8 Блок детектирования БДКГ-100

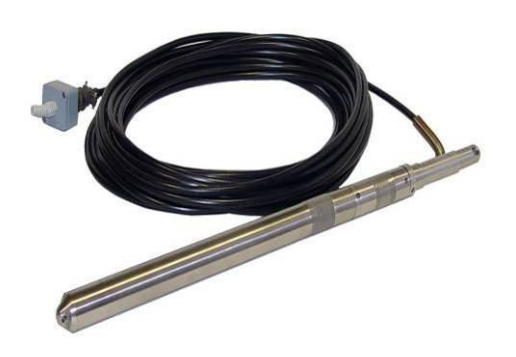

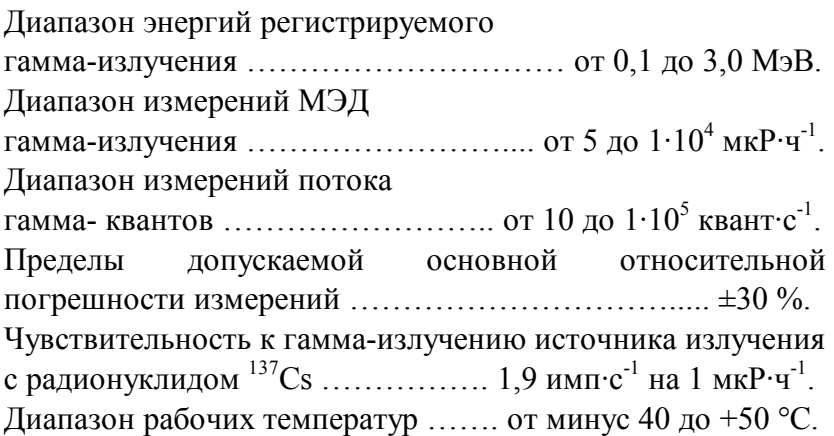

В.9 Блок детектирования БДМН-100

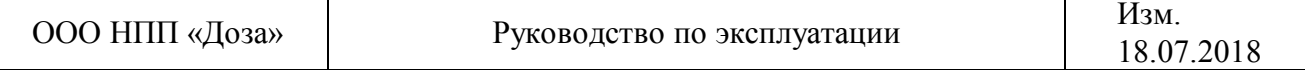

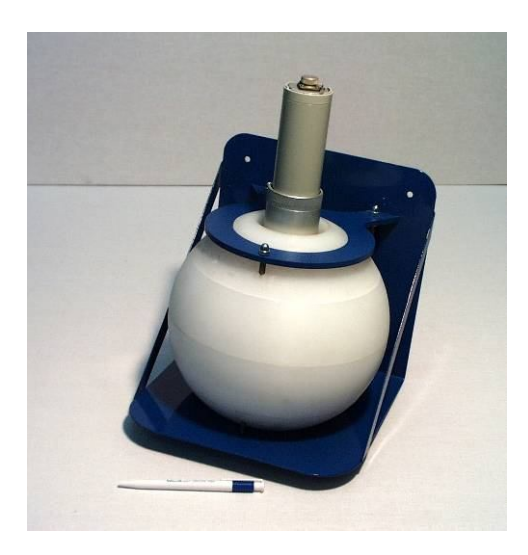

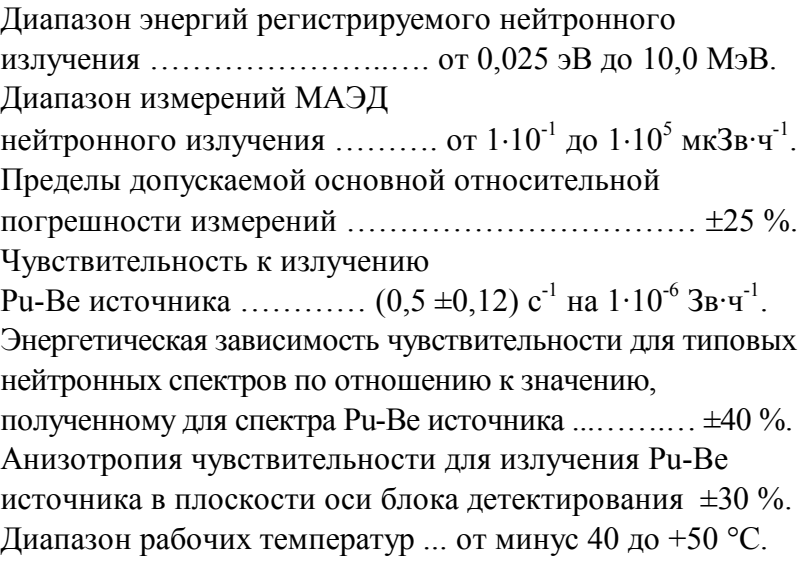